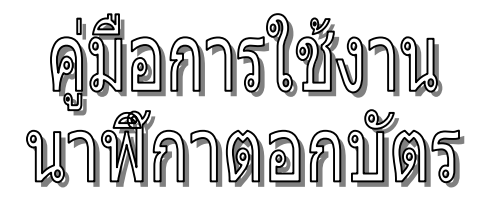

# **\*\*\*\*\*** ÎN \*\*\*\*\*

# **UT 7600**

**บริษัท ธนาบุตร จํากัด 931 ถ.พระราม 1 แขวงวังใหม เขตปทุมวัน กรุงเทพฯ 10300 Tel. 02-216-2901-5, 02-215-0105-8 Fax. 02-216-2907, 02-216-2909**

**Email: [info@tanabutr.co.th](mailto:info@tanabutr.co.th)**

**www.tanabutr.co.th** 

# **สารบัญ**

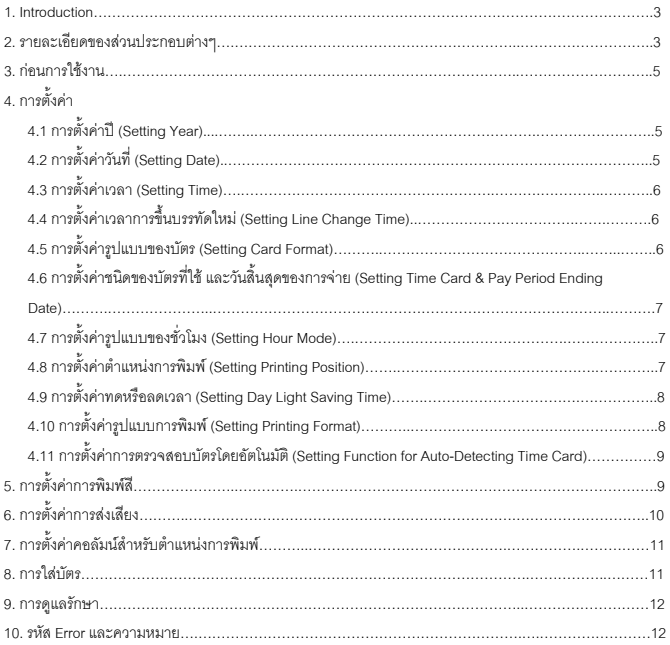

#### **1. Introduction**

รุ่น UT ของเครื่องบันทึกเวลาได้ถูกออกแบบมาด้วยขนาดที่กะทัดรัด พร้อมด้วยเทคโนโลยีที่ทันสมัยดังที่คุณต้องการ. จะประกอบด้วยการทำงานที่เยี่ยมยอดและทำให้คณไว้วางใจได้. ก่อนที่จะทำการใช้งาน, กรณาอ่านค่มือนี้อย่าง ละเอียด และเก็บคู่มือนี้ไว้เพื่อการบำรุงรักษาในภายหน้า หรือการตั้งค่าต่างๆ ในกรณีที่มีการเปลี่ยนแปลง.

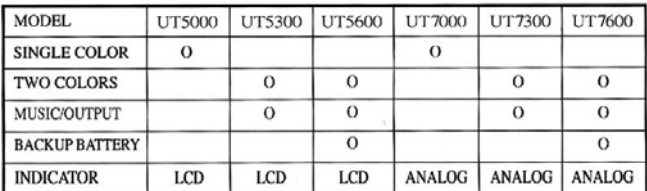

 $\overline{\mathbf{x}}$  รุ่น UT5000/UT7000 จะใช้สัญลักษณ์  $\blacklozenge \mathbf{x}$  กำหนดสำหรับการเข้างานสายและออกงานก่อน

**คูมือนี้อาจมีการเปลี่ยนแปลงแกไขโดยที่ไมตองบอกผูใชกอน**

**รายละเอียดตางๆ ในคูมือนี้สามารถเปลี่ยนแปลงไดโดยไมตองแจงใหทราบลวงหนา**

#### **2. รายละเอียดของสวนประกอบตางๆ**

**Liquid Crystal Display** 

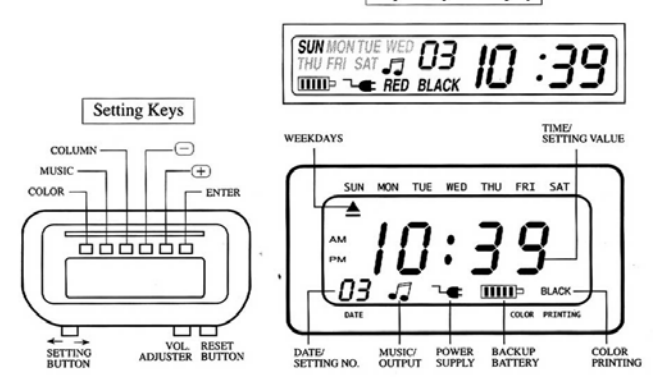

#### **COMPONENTS**

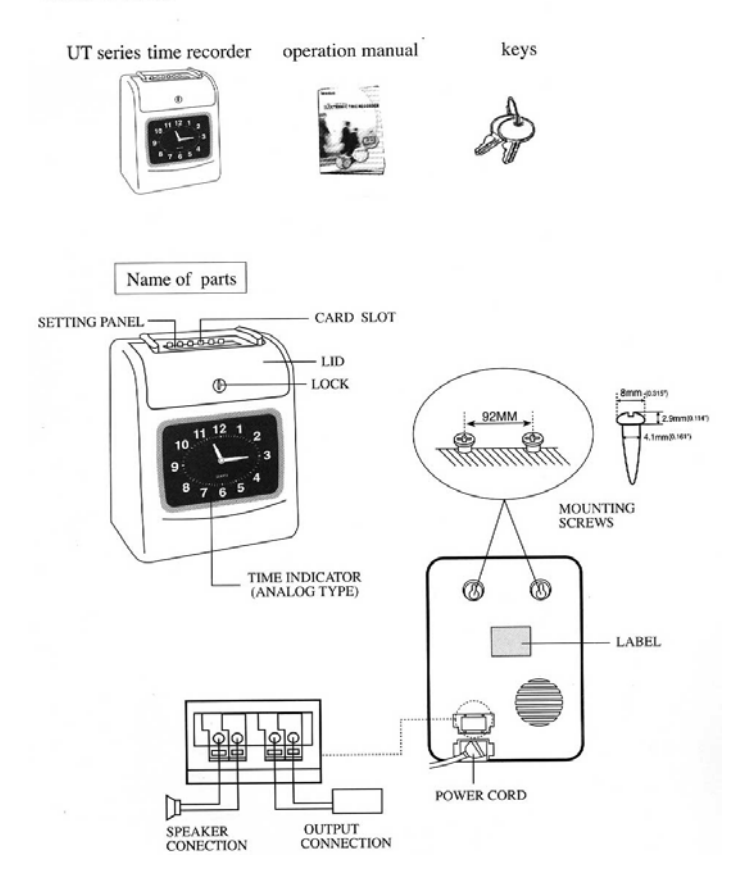

**4**

## 3. ก่อบการใช้งา**บ**

#### 3.1 เปดเครื่อง

เสียบสายไฟและตรวจสอบค่าของกระแสไฟฟ้า (ตรวจสอบได้จากใบบิโดของค่ากระแสไฟฟ้าในแต่ละเครื่อง) 3.2 ทดสอบการเปดและปดฝาของตัวเครื่อง

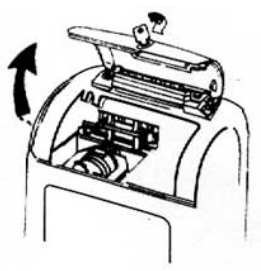

# **4. การตั้งคา**

เปดฝาและดันปุมตั้งคาไปดานขวาเพื่อเขาสูการตั้งคา 4.1 การตั้งคาป (Setting Year)

- 1. ในการตั้งคา, กดปุม + , เพื่อเลือกหมายเลขของการตั้งคาปคือ 01
- 2. กดปุ่ม ENTER เพื่อเข้าสู่การตั้งค่าปี
- 3. กดปุ่ม + , เพื่อแก้ไขปีที่ถูกต้อง
- 4. กดปุม ENTER เพื่อยืนยันการตั้งคา
- 5. หมายเลขของการตั้งคาจะเปลี่ยนเปน 02
- 6. ไปสูการตั้งคาถัดไป หรือดันปุมตั้งคาไปดานซายเพื่อจบและออกจากการตั้งคา

#### 4.2 การตั้งคาวันที่ (Setting Date)

- 1. ในการตั้งคา, กดปุม + , เพื่อเลือกหมายเลขของการตั้งคาวันคือ 02
- 2. กดปุม ENTER เพื่อเขาสูการตั้งคาวันที่
- 3. กดปุม + , เพื่อแกไขเดือน
- 4. กดปุม ENTER เพื่อยืนยันการตั้งคาเดือน
- 5. กดปุม + , เพื่อแกไขวัน
- 6. กดปุม ENTER เพื่อยืนยันการตั้งคาวัน
- 7. หมายเลขของการตั้งคาจะเปลี่ยนเปน 03
- 8. ไปสูการตั้งคาถัดไป หรือดันปุมตั้งคาไปดานซายเพื่อจบและออกจากการตั้งคา

4.3 การตั้งคาเวลา (Setting Time)

- 1. ในการตั้งคา, กดปุม + , เพื่อเลือกหมายเลขของการตั้งคาเวลาคือ 03
- 2. กดปุ่ม ENTER เพื่อเข้าสู่การตั้งค่าเวลา
- 3. กดปุม + , เพื่อแกไขชั่วโมง
- 4. กดปุม ENTER เพื่อยืนยันการตั้งคาชั่วโมง
- 5. กดปุม + , เพื่อแกไขนาที
- 6. กดปุม ENTER เพื่อยืนยันการตั้งคานาที
- 7. หมายเลขของการตั้งคาจะเปลี่ยนเปน 04
- 8. ไปสูการตั้งคาถัดไป หรือดันปุมตั้งคาไปดานซายเพื่อจบและออกจากการตั้งคา

4.4 การตั้งคาเวลาการขึ้นบรรทัดใหม (Setting Line Change Time)

- 1. ในการตั้งคา, กดปุม + , เพื่อเลือกหมายเลขของการตั้งคาเวลาการขึ้นบรรทัดใหมคือ 04
- 2. กดปุม ENTER เพื่อเขาสูการตั้งคาเวลาการขึ้นบรรทัดใหม
- 3. กดปุม + , เพื่อเลือกชั่วโมงที่ตองการของการขึ้นบรรทัดใหม (ปกติตั้งคาไวที่ 00:00)
- 4. กดปุม ENTER เพื่อยืนยันการตั้งคาชั่วโมงของการขึ้นบรรทัดใหม
- 5. กดปุม + , เพื่อเลือกนาทีที่ตองการของการขึ้นบรรทัดใหม
- 6. กดปุม ENTER เพื่อยืนยันการตั้งคานาทีของการขึ้นบรรทัดใหม
- 7. หมายเลขของการตั้งคาจะเปลี่ยนเปน 05
- 8. ไปสูการตั้งคาถัดไป หรือดันปุมตั้งคาไปดานซายเพื่อจบและออกจากการตั้งคา

4.5 การตั้งคารูปแบบของบัตร (Setting Card Format)

- 1. ในการตั้งคา, กดปุม + , เพื่อเลือกหมายเลขของการตั้งคาเวลาการขึ้นบรรทัดใหมคือ 05
- 2. กดปุ่ม ENTER เพื่อเข้าสู่การตั้งค่ารูปแบบของบัตร
- 3. กดปุม + , เพื่อเลือกรูปแบบของบัตรเวลาที่ตองการ 00 – แถวแรกวาง (บัตรปกติ)
	- 01 แถวที่ 16 วาง
- 4. กดปุม ENTER เพื่อยืนยันการตั้งคารูปแบบของบัตร
- 5. หมายเลขของการตั้งคาจะเปลี่ยนเปน 06
- 6. ไปสูการตั้งคาถัดไป หรือดันปุมตั้งคาไปดานซายเพื่อจบและออกจากการตั้งคา

4.6 การตั้งคาชนิดของบัตรที่ใชและวันสิ้นสุดของการจาย (Setting Time Card & Pay Period Ending Date)

- 1. ในการตั้งค่า, กดปุ่ม + , เพื่อเลือกหมายเลขของการตั้งค่าชนิดของบัตรที่ใช้ และวันสิ้นสุดของการจ่ายคือ 06
- 2. กดปุ่ม ENTER เพื่อเข้าสู่การตั้งค่าชนิดของบัตรที่ใช้ และวันสิ้นสุดของการจ่าย
- 3. กดปุม + , เพื่อเลือก 00/01 สําหรับชนิดของบัตรที่ใช
	- 00 บัตรชนิดจายเปนรายเดือน
	- 01 บัตรชนิดจายเปนรายสัปดาห
	- A. ถ้าเลือก 01 จ่ายเป็นรายสัปดาห์, หน้าจอจะเปลี่ยนเป็นการตั้งค่าแบบสัปดาห์
	- B. กดปุม + , เพื่อเลือกวันใดวันหนึ่งในสัปดาหสําหรับวันสิ้นสุดการจาย
- 4. กดปุ่ม ENTER เพื่อยืนยันการตั้งค่าชนิดของบัตรที่ใช้ และวันสิ้นสุดของการจ่าย
- 5. หมายเลขของการตั้งคาจะเปลี่ยนเปน 07
- 6. ไปสูการตั้งคาถัดไป หรือดันปุมตั้งคาไปดานซายเพื่อจบและออกจากการตั้งคา

4.7 การตั้งคารูปแบบของชั่วโมง (Setting Hour Mode)

- 1. ในการตั้งคา, กดปุม + , เพื่อเลือกหมายเลขของการตั้งคารูปแบบของชั่วโมงคือ 07
- 2. กดปุม ENTER เพื่อเขาสูการตั้งคารูปแบบของชั่วโมง
- 3. กดปุม + , เพื่อเลือกรูปแบบของชั่วโมงที่ตองการ
	- 12 รูปแบบ 12 ชั่วโมง (ตัวอยาง PM 1:00-13:00)
	- 24 รูปแบบ 24 ชั่วโมง
- 4. กดปุม ENTER เพื่อยืนยันการตั้งคารูปแบบของชั่วโมงที่ตองการ
- 5. หมายเลขของการตั้งคาจะเปลี่ยนเปน 08
- 6. ไปสูการตั้งคาถัดไป หรือดันปุมตั้งคาไปดานซายเพื่อจบและออกจากการตั้งคา

4.8 การตั้งคาตําแหนงการพิมพ (Setting Printing Position)

- 1. ในการตั้งค่า, กดปุ่ม + , เพื่อเลือกหมายเลขของการตั้งค่าตำแหน่งการพิมพ์คือ 08
- 2. กดปุ่ม ENTER เพื่อเข้าสู่การตั้งค่าตำแหน่งการพิมพ์
- 3. กดปุม + , เพื่อตั้งคาตําแหนงการพิมพในแนวตั้งที่ตองการ
	- หมายเลขระหวาง 00 15 , หมายเลขนี้จะทําใหตําแหนงการพิมพขยับบรรทัดขึ้น
- 4. กดปุ่ม ENTER เพื่อยืนยันการตั้งค่าตำแหน่งการพิมพ์ในแนวตั้ง
- 5. กดปุม + , เพื่อตั้งคาตําแหนงการพิมพในแนวนอนที่ตองการ
	- หมายเลขระหวาง 00 30 , หมายเลขนี้จะทําใหตําแหนงการพิมพขยับไปดานขวาของคอลัมน
- 6. กดปุม ENTER เพื่อยืนยันการตั้งคาตําแหนงการพิมพในแนวนอน
- 7. หมายเลขของการตั้งคาจะเปลี่ยนเปน 09
- 8. ไปสูการตั้งคาถัดไป หรือดันปุมตั้งคาไปดานซายเพื่อจบและออกจากการตั้งคา

4.9 การตั้งคาทดหรือลดเวลา (Setting Day Light Saving Time)

- 1. ในการตั้งค่า, กดปุ่ม + , เพื่อเลือกหมายเลขของการตั้งค่าตำแหน่งการพิมพ์คือ 09
- 2. กดปุ่ม ENTER เพื่อเข้าสการตั้งค่าทดหรือลดเวลา
- 3. กดปุ่ม + , เพื่อเลือกเดือนเริ่มต้นสำหรับการทดเวลา
- 4. กดปุ่ม ENTER เพื่อยืนยันการเลือกเดือนเริ่มต้นสำหรับการทดเวลา
- 5. กดปุ่ม + , เพื่อเลือกวันที่เริ่มต้นสำหรับการทดเวลา
- 6. กดปุ่ม ENTER เพื่อยืนยันการเลือกวันที่เริ่มต้นสำหรับการทดเวลา
- 7. กดปุ่ม + , เพื่อเลือกชั่วโมงเริ่มต้นสำหรับการทดเวลา
- 8. ตอนนี้หนาจอจะแสดงวันที่สิ้นสุดของการทดเวลา
- 9. กดปุม + , เพื่อเลือกเดือนสิ้นสุดสําหรับการทดเวลา
- 10. กดปุม ENTER เพื่อยืนยันการเลือกเดือนสิ้นสุดสําหรับการทดเวลา
- 11. กดปุม + , เพื่อเลือกวันที่สิ้นสุดสําหรับการทดเวลา
- 12. กดปุม ENTER เพื่อยืนยันการเลือกวันที่สิ้นสุดสําหรับการทดเวลา
- 13. กดปุม + , เพื่อเลือกชั่วโมงสิ้นสุดสําหรับการทดเวลา
- 14. กดปุม ENTER เพื่อยืนยันการเลือกชั่วโมงสิ้นสุดสําหรับการทดเวลา
- 15. หมายเลขของการตั้งคาจะเปลี่ยนเปน 10
- 16. ไปสูการตั้งคาถัดไป หรือดันปุมตั้งคาไปดานซายเพื่อจบและออกจากการตั้งคา

หมายเหตุ : เมื่อถึงเวลาของการทดเวลาจะเพิ่มเวลาด้วย 1 ชั่วโมงและเมื่อสิ้นสุดการทดเวลา เวลาจะกลับเข้า ปกติ

ยกเลิกการทำงานนี้โดยการกำหนดเดือนเป็น 00

4.10 การต้งคั ารูปแบบการพิมพ (Setting Printing Format)

- 1. ในการตั้งคา, กดปุม + , เพื่อเลือกหมายเลขของการตั้งคารูปแบบการพิมพคือ 10
- 2. กดปุ่ม ENTER เพื่อเข้าสู่การตั้งค่ารูปแบบการพิมพ์
- 3. กดปุม + , เพื่อเลือกรูปแบบการพิมพที่ตองการ
	- 00 รูปแบบการพิมพแบบ 24 ชั่วโมง (1/60 ชั่วโมง)
	- $\bullet$   $01-$  รูปแบบการพิมพ์แบบ ฐานร้อย (1/100 ชั่วโมง)
	- $\bullet$   $02 21$ แบบการพิมพ์แบบ 12 ชั่วโมง (ตัวอย่าง 01:00 = PM 13:00)
- 4. กดปุม ENTER เพื่อยืนยันการเลือกรูปแบบการพิมพ
- 5. หมายเลขของการตั้งคาจะเปลี่ยนเปน 11
- 6. ไปสูการตั้งคาถัดไป หรือดันปุมตั้งคาไปดานซายเพื่อจบและออกจากการตั้งคา
- 4.11 การตั้งคาการตรวจสอบบัตรโดยอัตโนมัติ (Setting Function for Auto-Detecting Time Card)
	- 1. ในการตั้งคา, กดปุม + , เพื่อเลือกหมายเลขของการตั้งคาการตรวจสอบบัตรโดยอัตโนมัติคือ 11
	- 2. กดปุ่ม ENTER เพื่อเข้าสการตั้งค่าการตรวจสอบบัตรโดยอัตโนมัติ
	- 3. กดปุม + , เพื่อเลือก 00 / 01
		- 00 ใชการตรวจสอบบัตรโดยอัตโนมัติ
		- 01 ไมใชการตรวจสอบบัตรโดยอัตโนมัติ
	- 4. กดปุม ENTER เพื่อยืนยันการเลือกการตรวจสอบบัตรโดยอัตโนมัติ
	- 5. ไปสูการตั้งคาถัดไปจากหมายเลข 01 ถึง 11 โดยกดปุม + , หรือดันปุมตั้งคาไปดานซายเพื่อจบและออก จากการตั้งคา
	- 6. เลือกปุม COLOR / MUSIC / COLUMN เพื่อทําการตั้งคา หมายเหตุ : ถ้าคุณใช้บัตรที่ไม่มีรูเล็กๆที่ด้านล่าง, กรุณาตั้งค่าเป็น 01

# **5. การตั้งคาการพิมพสี**

- 1. ในการตั้งคา, กดปุม COLOR เพื่อเขาสูการตั้งคาพิมพสี
- 2. กดปุม ENTER เพื่อตั้งคาชั่วโมง
- 3. กดปุม + , เพื่อเลือกชั่วโมงที่ตองการสําหรับการเปลี่ยนสี
- 4. กดปุม ENTER เพื่อยืนยันการตั้งคาชั่วโมง
- 5. กดปุม + , เพื่อเลือกนาทีที่ตองการสําหรับการเปลี่ยนสี
- 6. กดปุม ENTER เพื่อยืนยันการตั้งคานาที
- 7. กดปุม + , เพื่อเลือก 01 / 02 สําหรับสีที่จะพิมพ
	- 01 สําหรับพิมพสีดํา
	- 02 สําหรับพิมพสีแดง
- 8. กดปุม ENTER เพื่อยืนยันการเลือกสี
- 9. ตอนนี้หนาจอจะแสดงการตั้งคาสัปดาห
- หมายเหตุ : ถ้าไม่ต้องการตั้งในส่วนของสัปดาห์, กดปุ่ม ENTER เพื่อข้ามขั้นตอน 10 13
- 10. กดปุม + , เพื่อเลือกวันในสัปดาห, ถาวันใดถูกเลือกสัญลักษณของวันนั้นจะกระพริบที่ดานบนของหนา จอ
- 11. กดปุม COLOR 1 ครั้ง เพื่อลบวันที่ที่ถูกเลือกสําหรับพิมพสี (กด COLOR อีกครั้งเพื่อแสดงสัญลักษณ)
- 12. กดปุม + , เพื่อเลื่อนสัญลักษณวันในสัปดาห, และกดปุม COLOR เพื่อตกลงสําหรับการพิมพสี
- 13. หลังจากกำหนดวันในสัปดาห์ที่ต้องการเสร็จแล้ว, กดปุ่ม ENTER เพื่อยืนยันการตั้งค่า
- 14. ตอนนี้หมายเลขของการตั้งค่าจะเปลี่ยนเป็น 02, ทำขั้นตอนที่ 2 13 ซ้ำเพื่อตั้งค่าถัดไป หรือดันปุมตั้งค่า ไปดานซายเพื่อจบและออกจากการตั้งคา

# **6. การตั้งคาการสงเสียง**

- 1. ในการตั้งคา, กดปุม MUSIC เพื่อเขาสูการตั้งคาการสงเสียง
- 2. กดปุม ENTER เพื่อตั้งคาชั่วโมง
- 3. กดปุม + , เพื่อเลือกชั่วโมงที่ตองการสําหรับการสงเสียง
- 4. กดปุม ENTER เพื่อยืนยันการตั้งคาชั่วโมง
- 5. กดปุม + , เพื่อเลือกนาทีที่ตองการสําหรับการสงเสียง
- 6. กดปุม ENTER เพื่อยืนยันการตั้งคานาที
- 7. กดปุม + , เพื่อเลือก 01 / 02 หรือ 03 สําหรับการตั้งคาการสงเสียง
	- 01 สัญญาณกระดิ่งภายใน
	- 02 ตอสัญญาณกระดิ่งภายนอก
	- 03 สัญญาณกระดิ่งภายใน และ ตอสัญญาณกระดิ่งภายนอก
- 8. กดปุม ENTER เพื่อยืนยันตั้งคาเสียงกระดิ่ง
- 9. กดปุม + , เพื่อตั้งคาระยะเวลาในการสงสัญญาณ
	- คาเริ่มตน 00:22 (22 วินาที)
	- $\bullet$  ระยะเวลามากสุด 59 นาที 59 วินาที
- 10. กดปุม ENTER เพื่อยืนยันตั้งคาระยะเวลา
- 11. ตอนนี้หนาจอจะแสดงการตั้งคาสัปดาห
	- หมายเหตุ : ถ้าไม่ต้องการตั้งในส่วนของสัปดาห์, กดปุ่ม ENTER เพื่อข้ามขั้นตอน 12 15
- 12. กดปุ่ม + , เพื่อเลือกวันในสัปดาห์, ถ้าวันใดถูกเลือกสัญลักษณ์ของวันนั้นจะกระพริบที่ด้านบนของหน้า จอ
- 13. กดปุม MUSIC 1 ครั้งเพื่อลบวันที่ถูกเลือกสําหรับการสงเสียง (กดปุม MUSIC อีกครั้งเพื่อแสดงสัญลักษณ ของวับใบสัปดาห์)
- 14. กดปุม + , เพื่อเลื่อนสัญลักษณวันในสัปดาห, และปุม MUSIC เพื่อตกลงวันในสัปดาหเพื่อสงเสียง
- 15. หลังจากกำหนดวันในสัปดาห์ที่ต้องการเสร็จแล้ว, กดปุ่ม ENTER เพื่อยืนยันการตั้งค่า
- 16. ตอนนี้หมายเลขของการตั้งคาจะเปลี่ยนเปน 02, ทําขั้นตอนที่ 2 16 ซ้ําเพื่อตั้งคาถัดไป หรือดันปุมตั้งคา ไปดานซายเพื่อจบและออกจากการตั้งคา

# **7. การตั้งคาคอลัมนสําหรับตําแหนงการพิมพ**

- 1. ในการตั้งค่า, กดปุ่ม COLUMN เพื่อเข้าสู่การตั้งค่าคอลัมน์
- 2. กดปุม ENTER เพื่อตั้งคาชั่วโมง
- 3. กดปุ่ม + , เพื่อเลือกชั่วโมงที่ต้องการสำหรับการตั้งค่าคอลัมน์
- 4. กดปุม ENTER เพื่อยืนยันการตั้งคาชั่วโมง
- 5. กดปุม + , เพื่อเลือกนาทีที่ตองการสําหรับการตั้งคาคอลัมน
- 6. กดปุม ENTER เพื่อยืนยันการตั้งคานาที
- 7. กดปุม + , เพื่อเลือกคอลัมน 01 06 สําหรับพิมพ
- 8. กดปุม ENTER เพื่อยืนยันการตั้งคาคอลัมน
- 9. ตอนนี้หนาจอจะแสดงการตั้งคาสัปดาห หมายเหตุ : ถ้าไม่ต้องการตั้งวันในสัปดาห์, กดปุ่ม ENTER เพื่อข้ามขั้นตอน 10 - 13
- 10. กดปุ่ม + , เพื่อเลือกวันในสัปดาห์, ถ้าวันใดถูกเลือกสัญลักษณ์ของวันนั้นจะกระพริบที่ด้านบนของหน้า จอ
- 11. กดปุม COLUMN 1 ครั้ง เพื่อลบวันที่ที่ถูกเลือกสําหรับการพิมพ (กด COLUMN อีกครั้งเพื่อแสดง สัญลักษณของวันในสัปดาห)
- 12. กดปุม + , เพื่อเลื่อนสัญลักษณวันในสัปดาห, และกดปุม COLUMN เพื่อตกลงวันในสัปดาหเพื่อพิมพ
- 13. หลังจากกำหนดวันในสัปดาห์ที่ต้องการเสร็จแล้ว, กดปุ่ม ENTER เพื่อยืนยันการตั้งค่า
- 14. ตอนนี้หมายเลขของการตั้งค่าจะเปลี่ยนเป็น 02, ทำขั้นตอนที่ 2 13 ซ้ำเพื่อตั้งค่าถัดไป หรือดันปุมตั้งค่า ไปดานซายเพื่อจบและออกจากการตั้งคา

#### **จะลบคาที่ตั้งไดอยางไร ?**

กดปุ่ม + , - เพื่อเลือกหมายเลขของค่าที่ตั้งไว้, แล้วกดปุ่ม + และ ENTER พร้อมกัน 3 วินาที เพื่อลบค่าที่ได้ตั้ง ไว

#### **8. การใสบัตร**

- 1. สอดบัตรในด้านที่ถูกต้องลงในช่องใส่บัตรอย่างระมัดระวัง (ถ้าคุณใส่บัตรผิดด้าน บัตรจะถูกดันออกมา จากตัวเครื่องโดยที่ไมมีการพิมพใดๆ, และหนาจอจะแสดงขอผิดพลาด)
- 2. บัตรจะถูกดึงเข้าไปโดยอัตโนมัติ และถูกพิมพ์ในคอลัมน์ตรงตำแหน่งที่ถูกกำหนดไว้ที่ด้านบน. หลังจาก พิมพแลว, บัตรจะถูกดันออกมาจากชองโดยอัตโนมัติ

#### **9. การดูแลรักษา**

9.1 การใสผาหมึก

หมุนเกลียวล็อคผาหมึกใหแนนเสมอหลังจากการเปลี่ยนผาหมึก

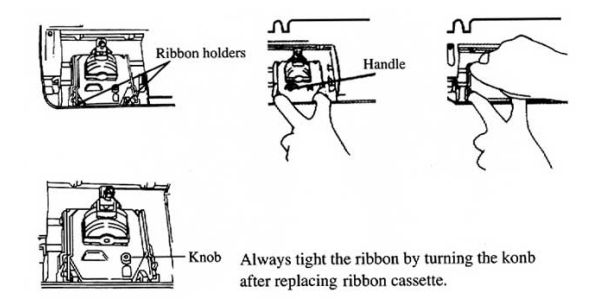

9.2 แบตเตอรี่

เครื่องบันทึกเวลาจะมีแบตเตอรี่อยู่ภายในบน PC บอร์ด เพื่อเก็บเวลาที่ถูกต้องเสมอ และเก็บค่าได้ 3 ปีใน กรณีที่ไมมีไฟฟา. เสียบปลั๊กไฟไวเสมอ หรือเปลี่ยนแบตเตอรี่เมื่อการทํางานผิดพลาด

#### **10. รหัส Error และความหมาย**

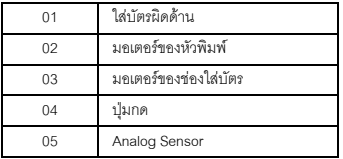